## **The WordPress Dashboard**

The Dashboard (wp-admin) is the first screen you see when you log into your website. Its purpose is to give you a comprehensive overview of your site at-a-glance.

After logging into NUsites click the profile icon found in the top-right corner of the page. This will take you to the WordPress Dashboard. (Highlighted in gold).

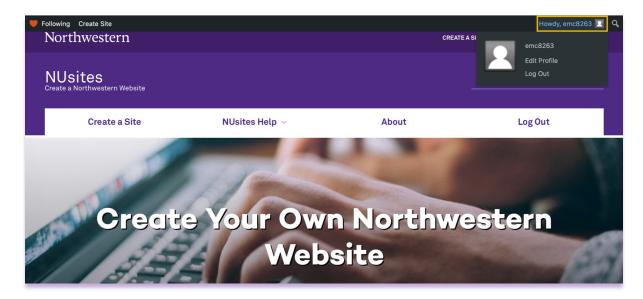

## Image of the dashboard.

| A My Sites A My New Site ♥ 0 + New ♥ Follow Howdy, emc8263 ■ |                                                                                                    |          |                              |               |
|--------------------------------------------------------------|----------------------------------------------------------------------------------------------------|----------|------------------------------|---------------|
| 🚳 Dashboard 🔸                                                | This Site                                                                                                    | ~ ~ *    | My Account                   | ~ ~ *         |
| Home<br>Reader<br>My Sites                                   | Title My New Site Theme Northwestern (Global) Privacy Public                                                        |          | Username<br>Display<br>Email |               |
| ✤ Posts ♀ Media                                              | Privacy Public                                                                                                    |          | Update Profile # Of Sites 2  | View My Sites |
| 🖉 Links                                                      | Activity                                                                                                    | ~ ~ *    |                              |               |
| Pages                                                        | Recently Published                                                                                                  |          |                              |               |
| Comments                                                     | Oct 29th 2021, 9:20 pm Hello world!                                                                                 |          | Quick Draft                  | ~ ~ *         |
| 🔊 Appearance                                                 | Recent Comments                                                                                                    |          | Title                        |               |
| 🖌 Plugins                                                    | From A WordPress Commenter on Hello world!<br>Hi, this is a comment. To get started with moderating, editing, and o | deleting |                              |               |
| 👗 Users                                                      | comments, please visit the Comments screen in                                                                       | leieung  | Content                      |               |
| 🖋 Tools                                                      |                                                                                                    |          | What's on your mind?         |               |
| Settings                                                     | All (1)   Mine (0)   Pending (0)   Approved (1)   Spam (0)   Trash (0)                                              |          |                              |               |
| Statistics + GTM                                             | Visitors                                                                                                    | ~ × *    | Save Draft                   |               |

Reviewing the dashboard, you will find information about your user profile, the website activity, and more.